**คู่มือการยื่นแบบรายงานรายชื่อผู้ถือหุ้นและสัดส่วนการถือหุ้น 10 อันดับแรกในระบบ e-Application**

1. Log in เข้าระบบบริการยื่นคำขออนุญาต e-Application เลือก เมนู **ส่งคำขอ** 

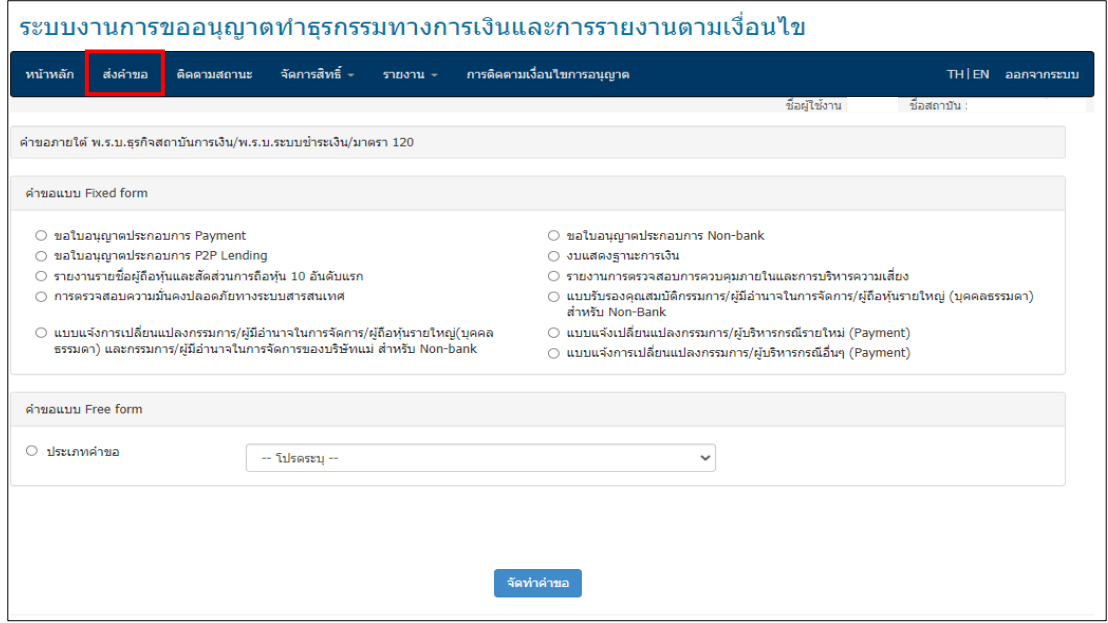

2. ภายใต้คำขอแบบ Fixed Form เลือก การตรวจสอบความมั่นคงปลอดภัยทางระบบสารสนเทศ และ คลิกปุ่ม "**จัดท าค าขอ**"

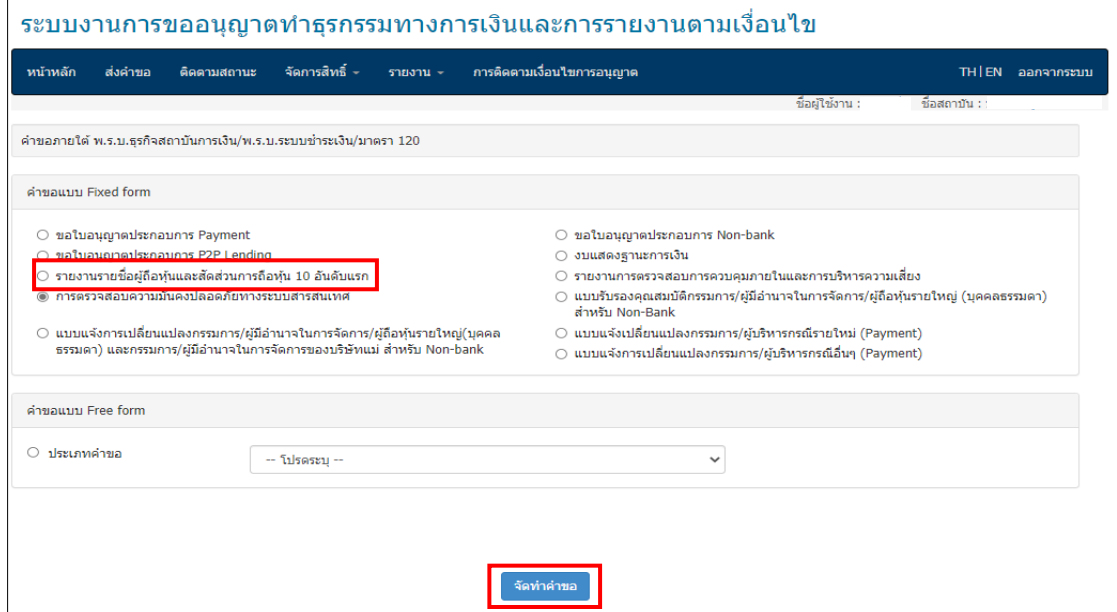

3. ใน Tab "**ข้อมูลคำขอ**" โปรดเลือกวัตถุประสงค์ โดยเลือก **พ.ร.บ.ระบบการชำระเงิน** ระบุ **รายงานที่ ต้องส่ง ธปท. และ รายงานตามเงื่อนไขแนวนโยบาย/ประกาศ/หนังสือเวียน** พร้อมทั้ง ใส่ รายละเอียดประกอบคำขอ เช่น หนังสือเลขที่ และวันที่ในหนังสือ คำขอเรื่อง ฯ

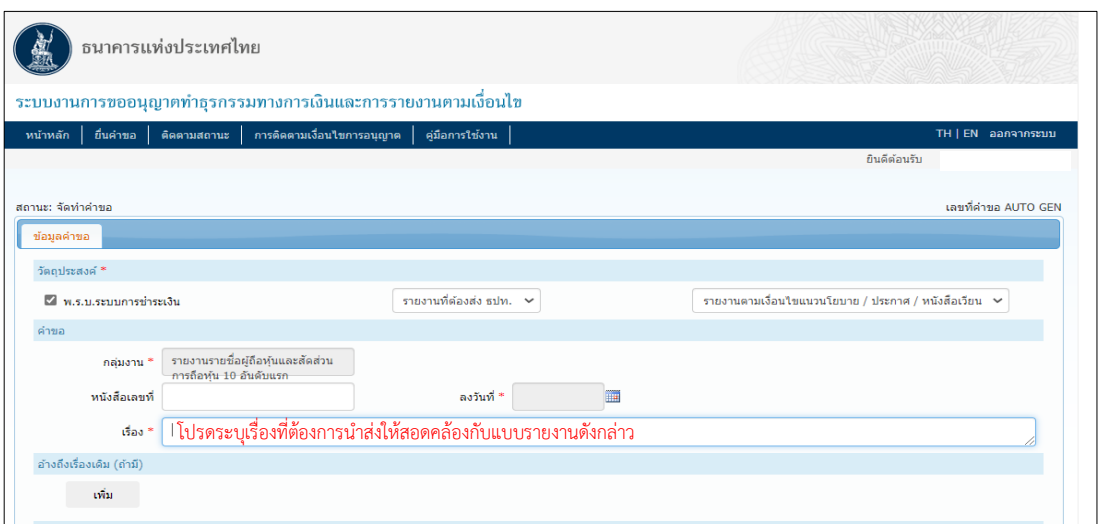

- 4. กรอกข้อมูลรายละเอียดการจัดส่งรายงานรายชื่อผู้ถือหุ้นและสัดส่วนการถือหุ้นฯ ได้แก่
	- 4.1 ประเภทผู้ประกอบธุรกิจ โดยเลือกประเภทตามที่ได้รับอนุญาตไว้
	- 4.2 งวดประจำปี โดยให้เลือกงวดปี ให้สอดคล้องกับการจัดส่งงบการเงินงวดประจำปีบัญชีของบริษัท
	- 4.3 จ านวนหุ้นทั้งหมด (หุ้น) และมูลค่าต่อหุ้นที่ตราไว้ (บาท)

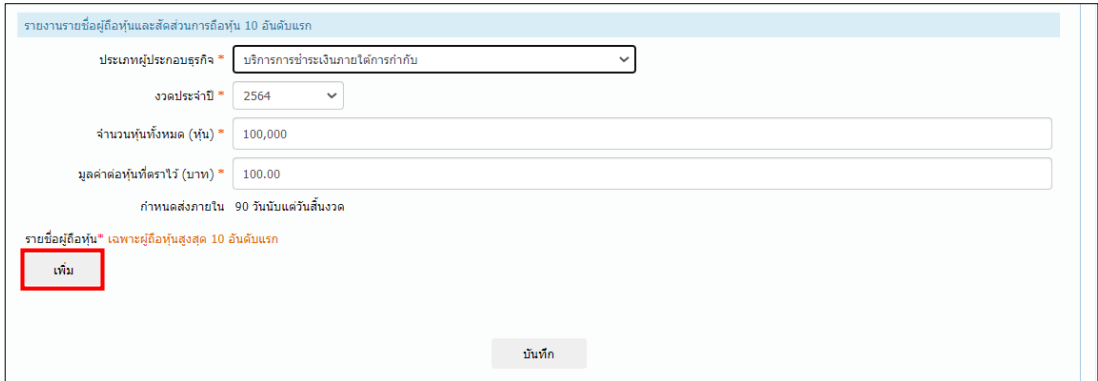

5. คลิกเลือกปุ่ม "**เพิ่ม**" เพื่อเพิ่มข้อมูลผู้ถือหุ้น กรณีที่มีผู้ถือหุ้นมากกว่า 10 ราย ให้เพิ่มข้อมูลเฉพาะ 10 อันดับแรกที่ผู้ถือหุ้นสูงสุด โดยไม่ต้องกรอกเรียงลำดับตามจำนวนหุ้นที่ถือสูงสุด ระบบจะทำการจัด เรียงล าดับให้อัตโนมัติเมื่อกรอกเสร็จเรียบร้อยแล้ว ทั้งนี้ ให้กรอกข้อมูล **จ านวนหุ้นที่มี (หุ้น) มูลค่าหุ้น ที่มี (บาท) ร้อยละของหุ้นที่ถือ ให้ครบถ้วนด้วย** เมื่อกรอกข้อมูลครบถ้วนแล้ว คลิกปุ่ม "**บันทึก**" เพื่อ บันทึกข้อมูลผู้ถือหุ้นแต่ละราย

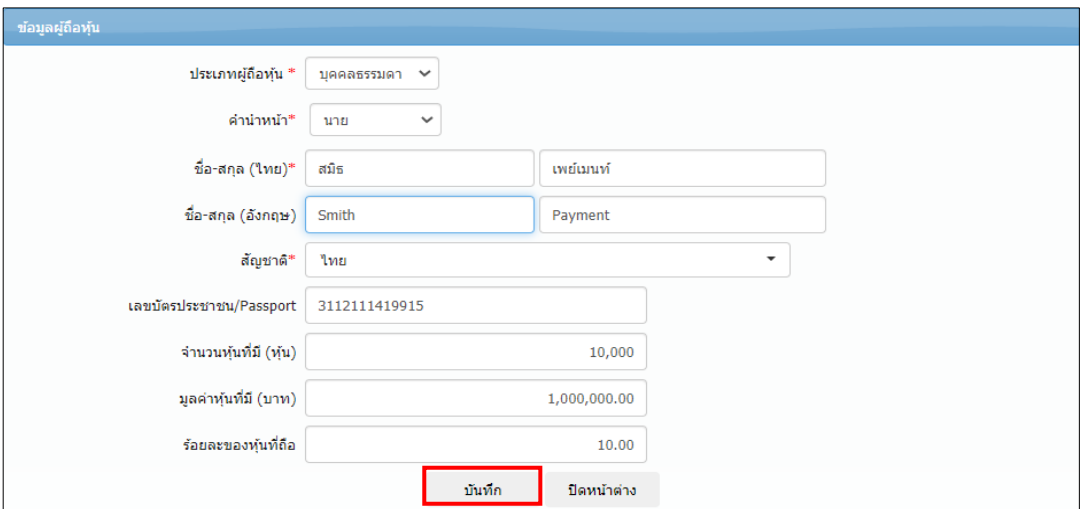

6. ตรวจสอบรายละเอียดของรายชื่อผู้ถือหุ้น หากต้องการแก้ไขให้คลิกปุ่ม เพื่อแก้ไข หากต้องการลบ ให้ คลิกปุ่ม เพื่อลบ หรือหากต้องการเพิ่มข้อมูลผู้ถือหุ้น ให้กดปุ่ม เมื่อตรวจสอบถูกต้องแล้วให้ คลิกปุ่ม "**บันทึก**"

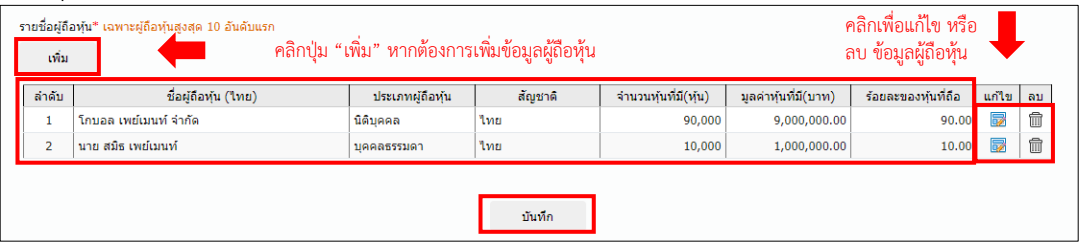

7. แนบสำเนาบัญชีรายชื่อผู้ถือหุ้นและเอกสารประกอบอื่นๆ รวมทั้งระบุผู้ประสานงานคำขอ และผู้มีอำนาจ ลงนาม ทั้งนี้ ขอให้ผู้ประกอบธุรกิจปฏิบัติตามการตรวจคุณสมบัติไฟล์เอกสารที่ส่งผ่านระบบ e-Application ตามที่กำหนดไว้ในคู่มือการใช้ระบบ e-Application สำหรับผู้ประกอบธุรกิจ Payment (แบบย่อ) ทั้งนี้ เมื่อด าเนินการเรียบร้อยแล้วให้คลิกปุ่ม "**ส่งค าขอ**" ให้กับ ธปท. เพื่อพิจารณาต่อไป

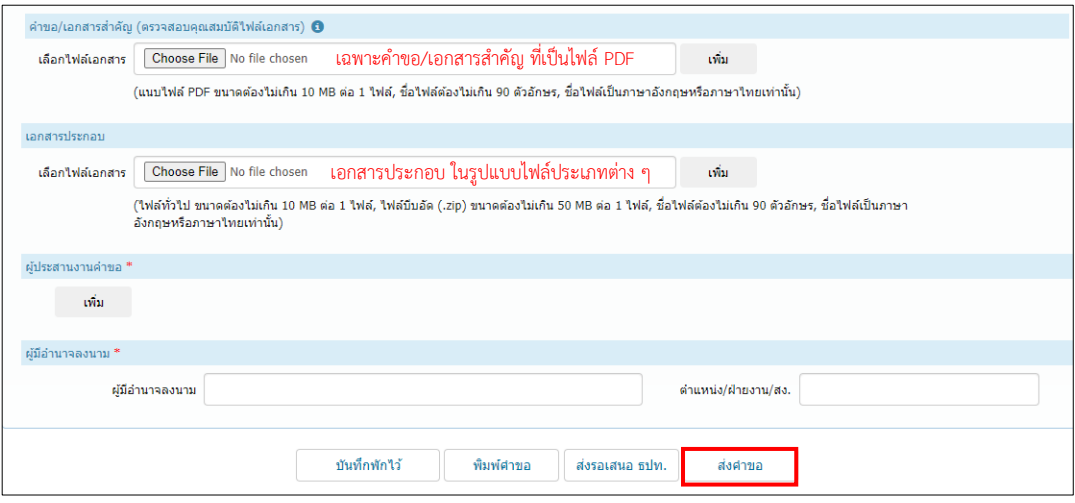